# **Pledge Wall Interactive**

**Fact Sheet**

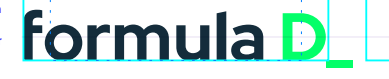

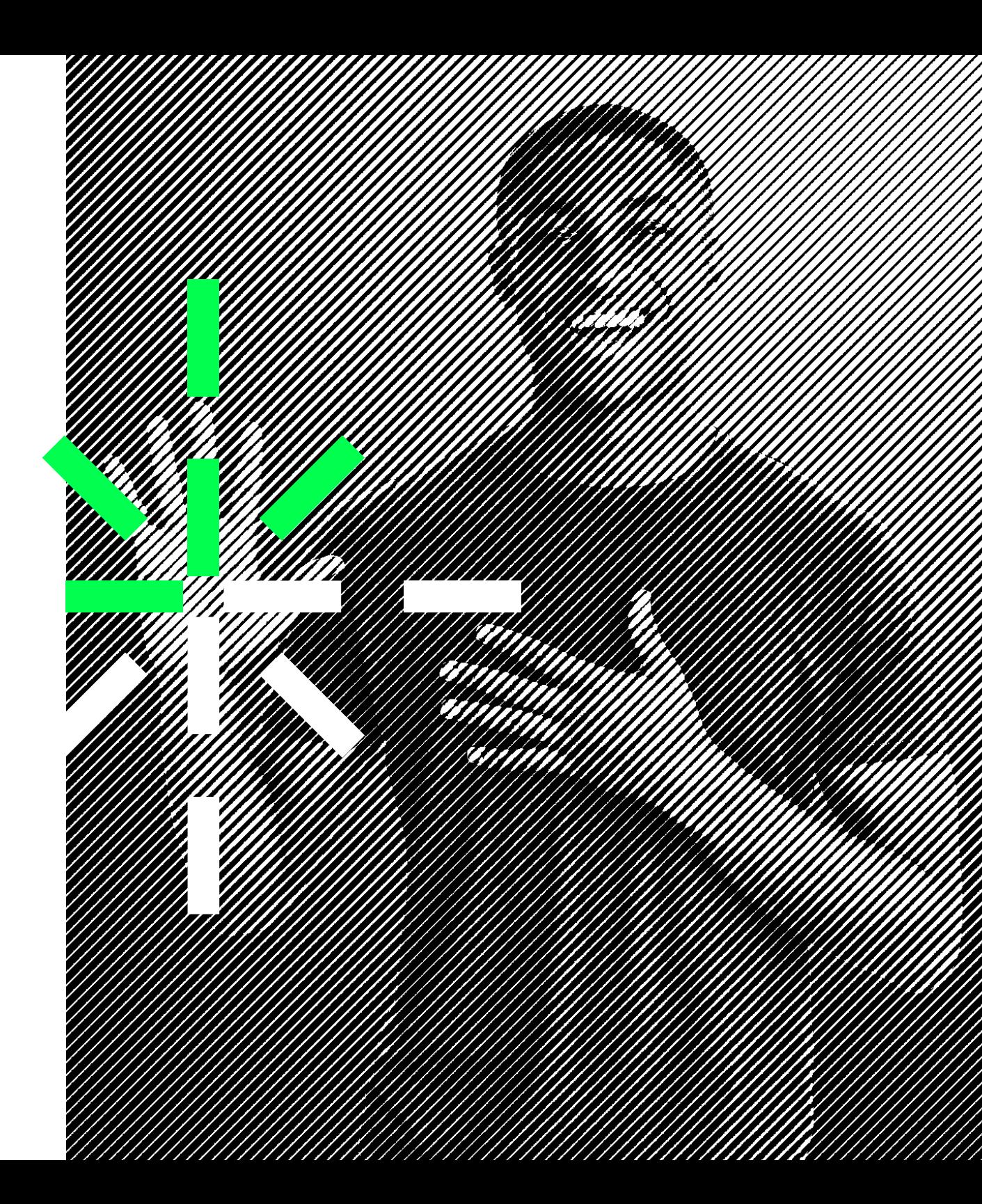

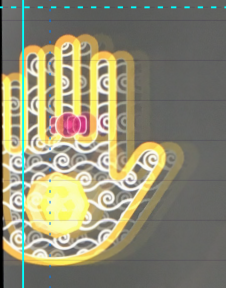

**Isaac 16 wears old** 

#### **Promised:**

"I will switch off the tap while brushing my teeth"

CREATE YOUR SMART LIVING HANDPRINT NOW

## **Attract and engage visitors with a Virtual Pledge Wall\_**

The **Pledge Wall** strives to invite visitors to become part of the collective sustainability effort by asking them to commit to a small (or big) smart living goal in their personal life.

The exhibit also aims to probe visitor knowledge after having experienced your accompanying sustainably driven exhibition and collect this data via an online system. This will allow the institution to understand and quantify the impact of the experience on visitors.

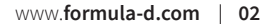

## **Help commit to a better enviroment with The Virtual Pleadge Wall\_**

The touchscreen will ask visitors to leave their smart living "handprint" by making a commitment to improve their environmental "footprint" .

#### **This will take place in five steps:**

- **1.** Visitors place their hand on a plate next to the screen with an outline of a human hand and a call to action. This will activate the user dialogue on the screen.
- **2.** They are then asked a few questions around content covered in the exhibition and feedback.
- **3.** Finally, the system proposes goals the visitors could achieve to improve their footprint. Alternatively, they can type in an action which is not on the list.
- **4.** Visitors are being asked to customize their handprint and offered to leave their email address.
- **5.** Finally, the handprint will be added to other existing pledges made by visitors, all visible on the screen.

#### **Software design includes:**

- Hand activation mechanism User interface design Visitor survey commitment dialogue
- Registration dialogue and handprint customisation Online reporting dashboard to review survey results

On the formula D\_ Data Portal, the staff will be able to see the data collected by the survey. Once on the portal, it will be possible to choose a date range of which the data will be given. A table then appears with the name a nd age of the visitors who took the survey and the result of the survey: which exhibit they interacted with and if they answered right, wrong or not answered. This data can be exported as a csv and read on excel or another software.

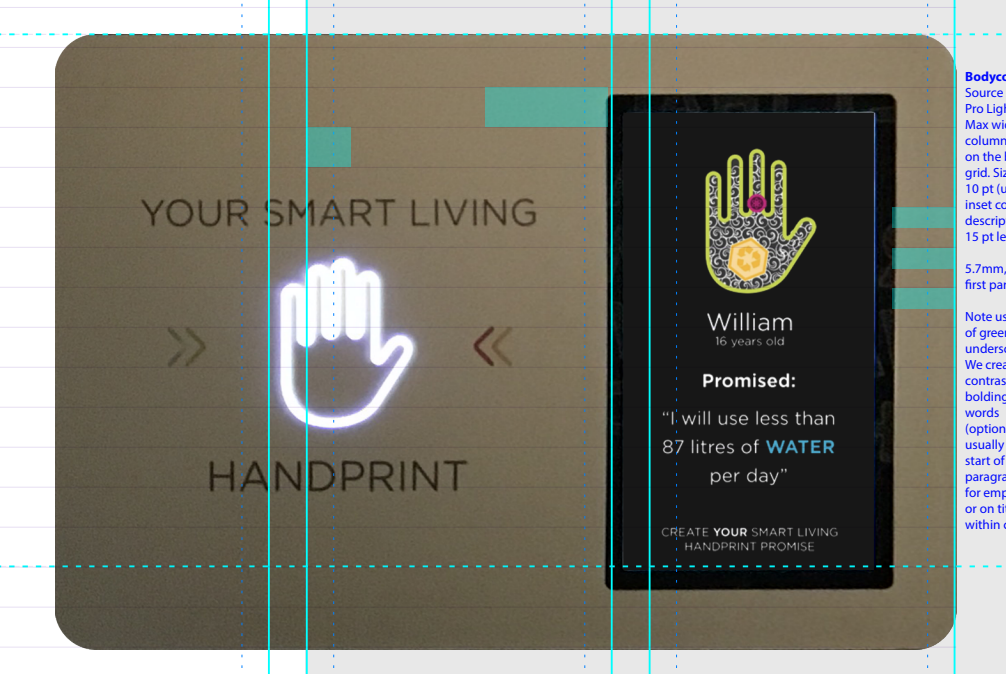

D\_

## **The Virtual Pledge Wall**

The **Virtual Pledge Wall** strives to invite visitors to become part of the collective sustainability effort by asking them to commit to a small (or big) smart living goal in their personal life.

The exhibit also aims to probe visitor knowledge after having experienced your accompanying sustainably driven exhibition and collect this data via an online system. This will allow the institution to understand and quanitfy the impact of the experience on visitors.

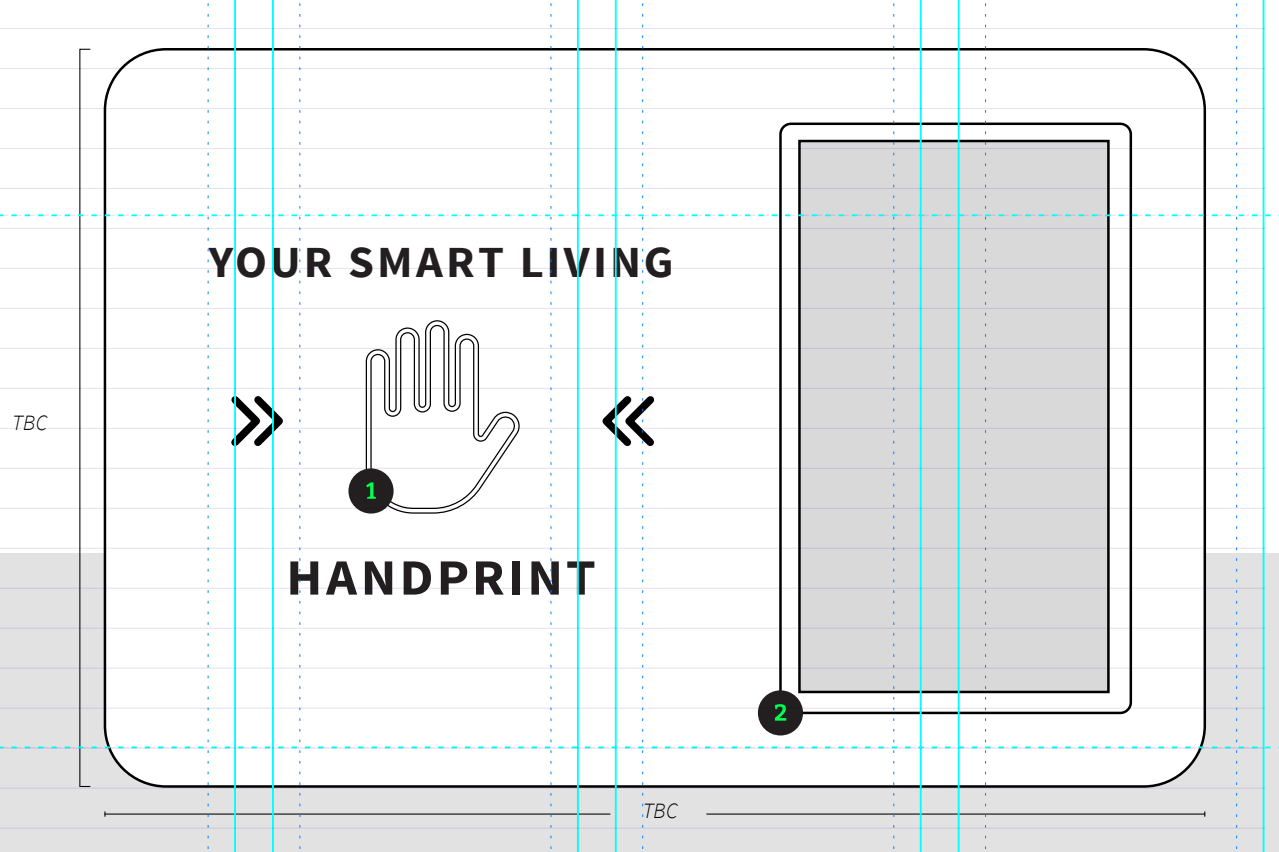

*Hand Print Sensor*

*55" HD Touchscreen*

The Pledge Wall screen layout walkthrough

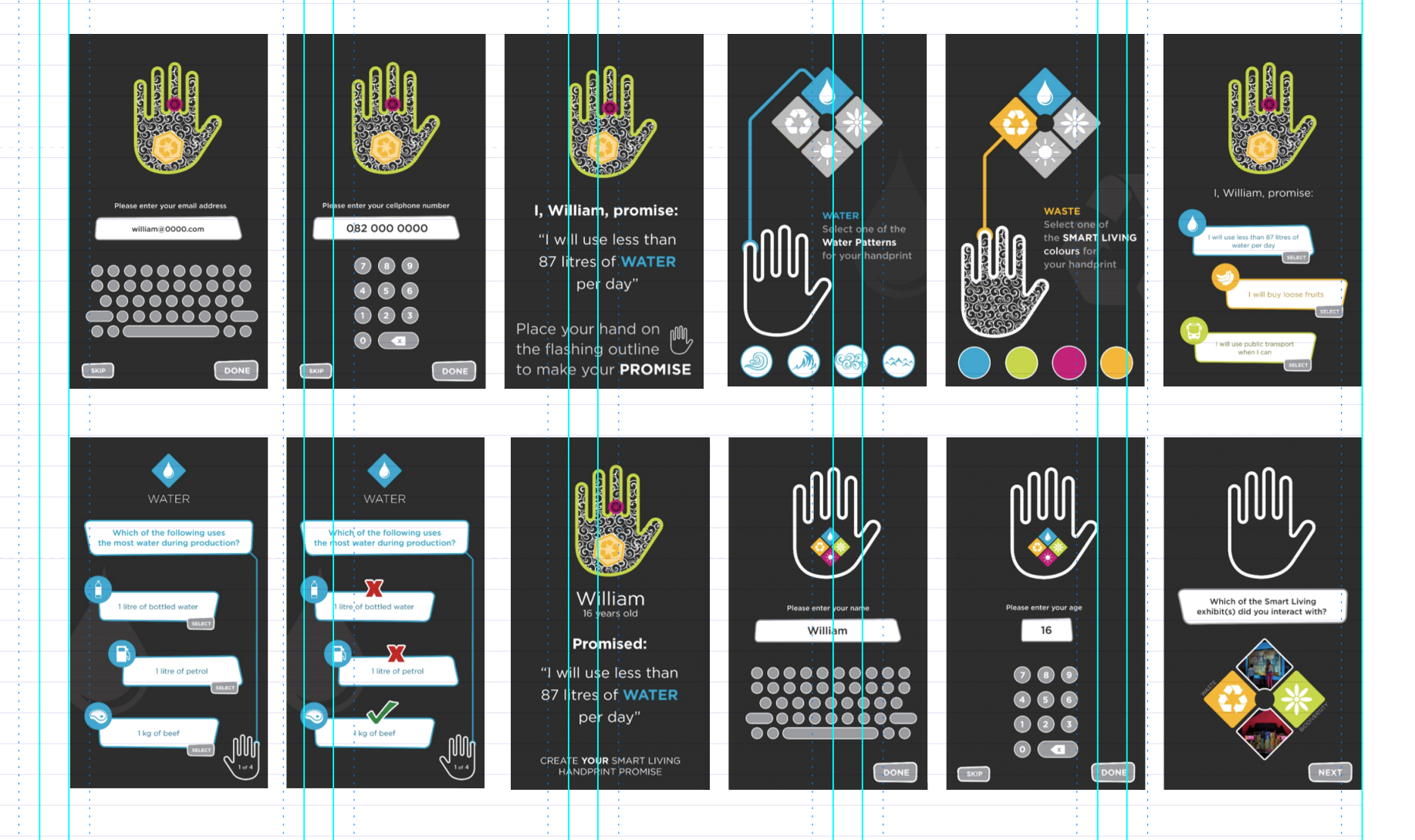

D.

## D,

They have the knack of taking **highly complex** concepts and issues and translating them into **simple, accessible and fun** games and exhibits.

**Helen Lockhart** *Communications & Sustainability Manager Two Oceans Aquarium*

## **Exhibit Experience Details**

# **Experience Details**  $\pm$  Learning Outcomes  $\leftarrow$  Application Science and visitor centres - Languages

#### Customisability

Module content for the virtual chemistry lab can be customised /rand created to meet the required learning outcomes for your centre as well as meet the target audience at their competency level.

## **Standard Specifications**

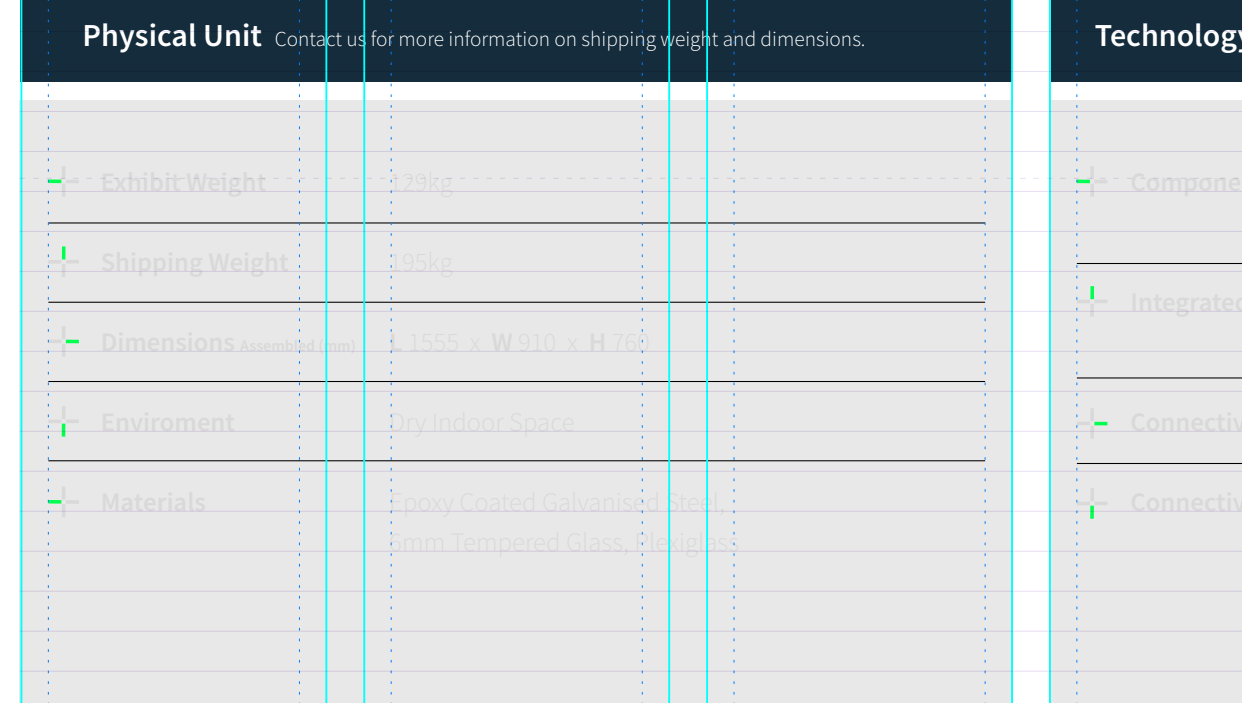

#### The unit is shipped with a control monitor built into the cabinet.

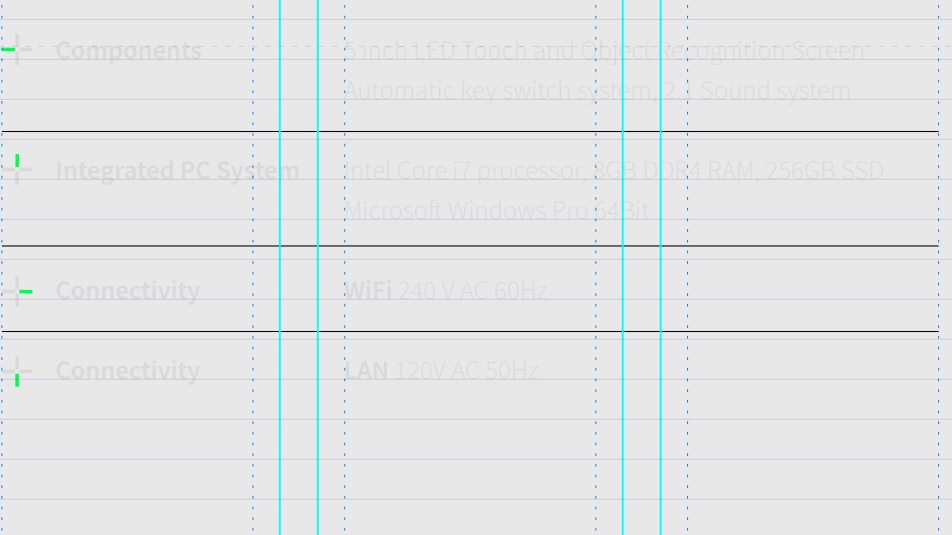

## formula D\_

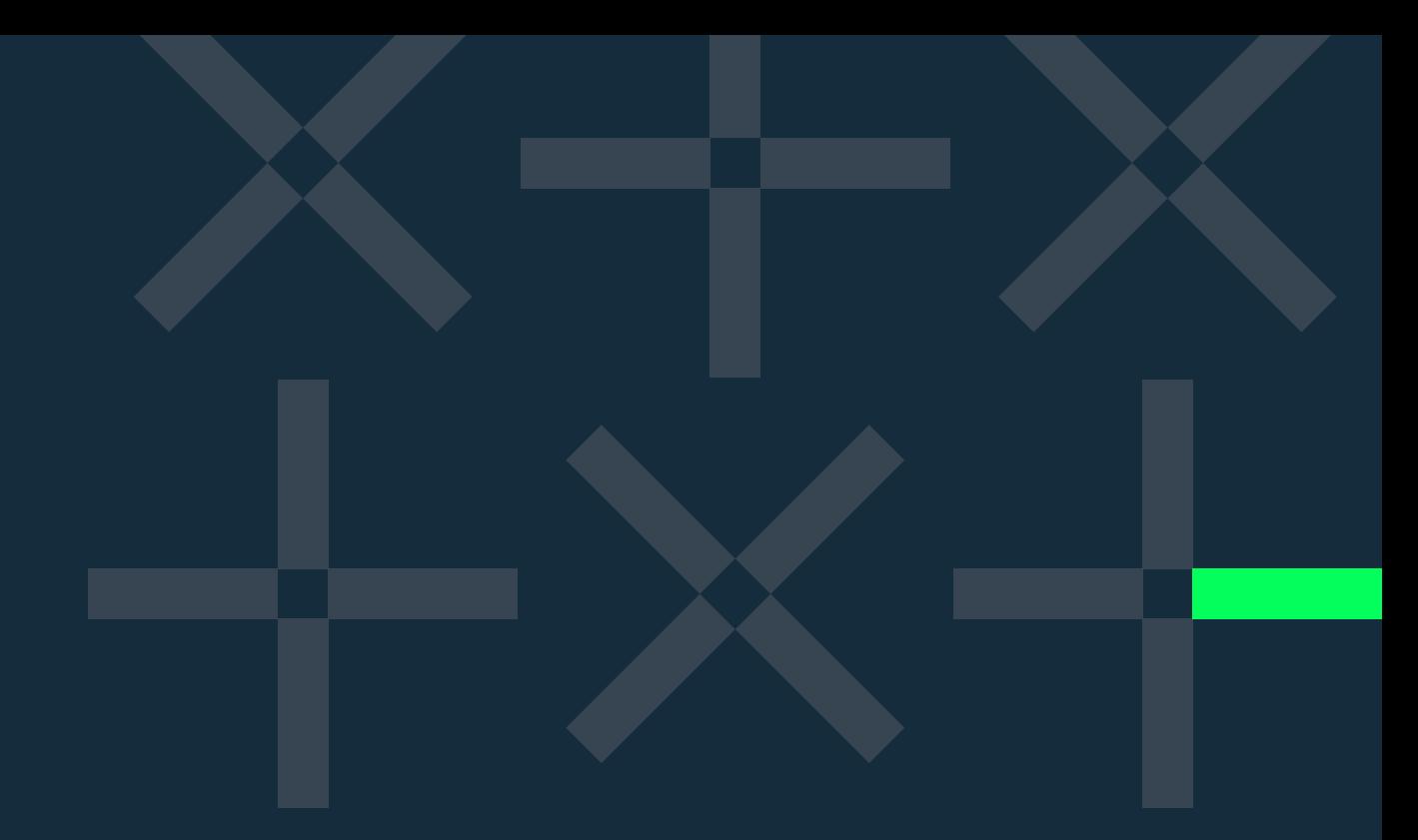

## **Contact**

┙

Unit 407, Woodstock Exchange, 66 Albert Road, Woodstock, Cape Town, 7975

**Phone:**  $+27$  (0) 21 461 7381 **E-mail:** info@formula-d.com

### **www.formula-d.com**

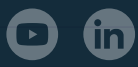